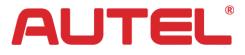

## **Autel Announcement**

05/2017

Dear Customers,

Autel recently released an update for MaxiTPMS TS401, the software in the tool will be updated to a new global version when you completed this update.

Please select **Settings** in your tool, and then select **Market**, and then the specific market you belong to. The tool will then display all the vehicles for the selected market.

If you have any questions or concerns, please feel free to contact us.

Thank you for being a valued Autel customer.

Autel Support